Zählerstand abfragen bei Canon - Image Runner

<123-Taste> links neben dem Bedienfeld drücken

Die Zählernummer mit den entsprechenden Zählern notieren.

Bsp.

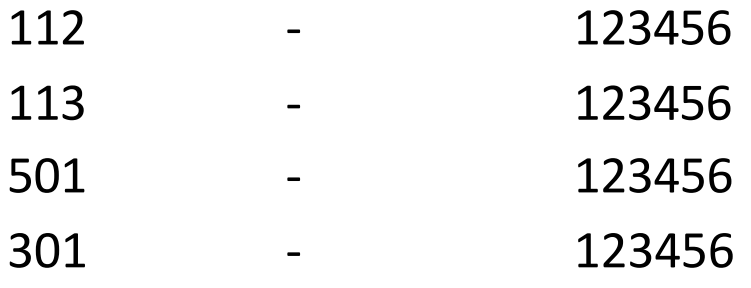